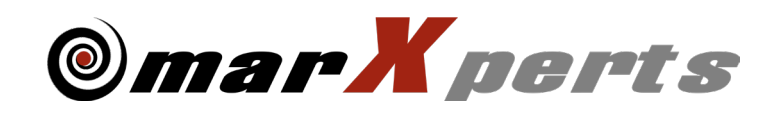

# Software Distribution Guide

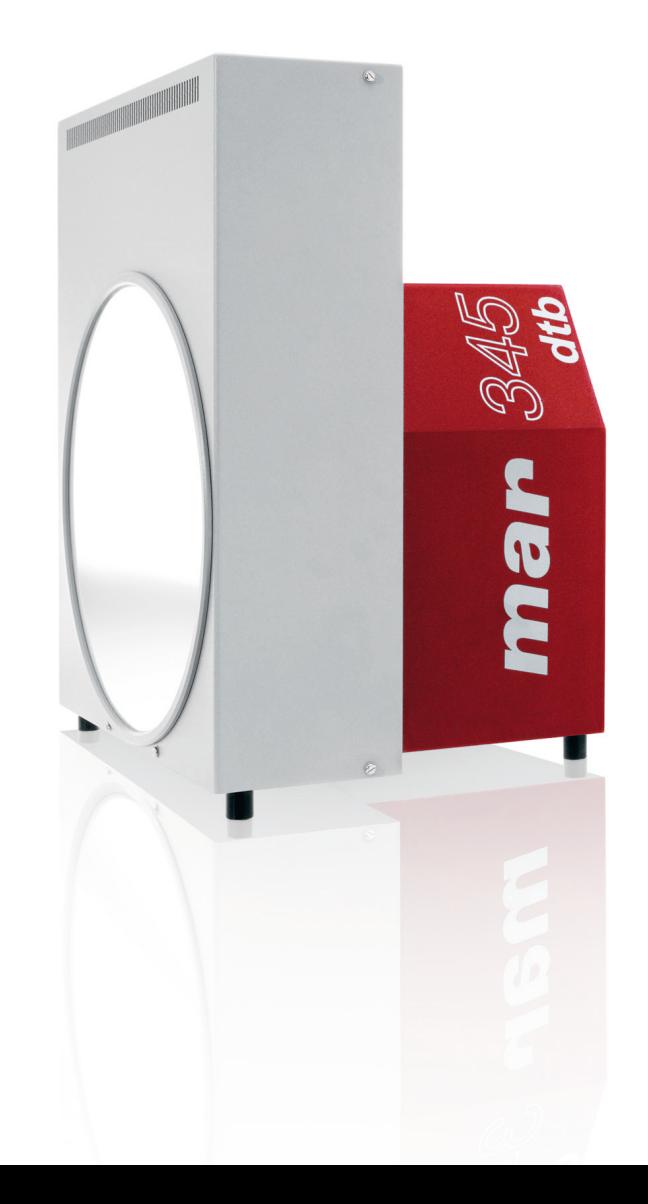

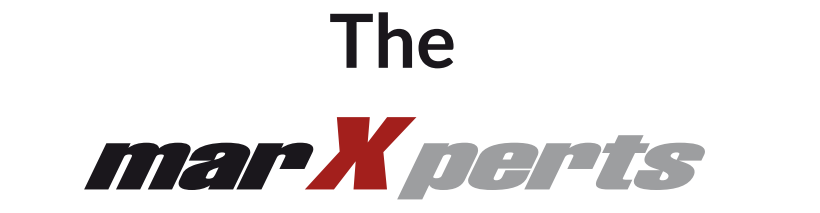

# **Software Distribution Guide**

## **Version 8.0**

## **February 2019**

Written by Dr. Claudio Klein

Copyright 2019 marXperts GmbH

All rights reserved.

## **1. Supported Operating Systems**

The software distribution is available for purchase or for members of the marXperts Software Club via:

http://www.marxperts.com/club

Due to their size (180 MB), scanner calibration files are not available online. Please contact marXperts for assistance. As by February 2019, most programs comprised in the software distribution run on most flavours of Linux and Mac OS X (Intel versions, 64-bit only). In case of doubt, please consult marXperts.

Most graphical user interfaces rely on X11 and OpenMotif libraries. In particular, on Mac OS X the installation of the Quartz X-server and the "MacPorts" software distribution is required.

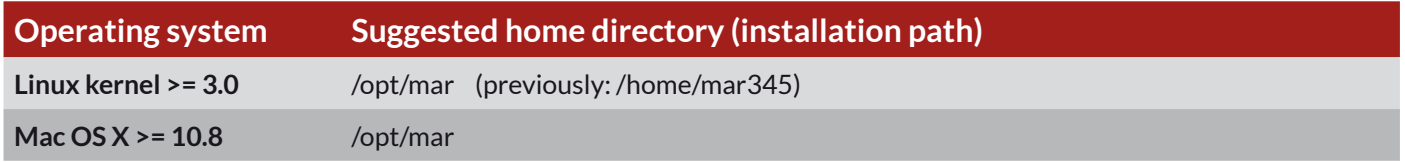

## **2. Environment**

The following logical assignments must be set to run certain programs.

We recommend to use bash as the user's default shell as this is the default shell for all modern Linux and Mac distributions. A proper shell initialization files is available for bash. Files for csh/tcsh and related shells are not maintained any more.

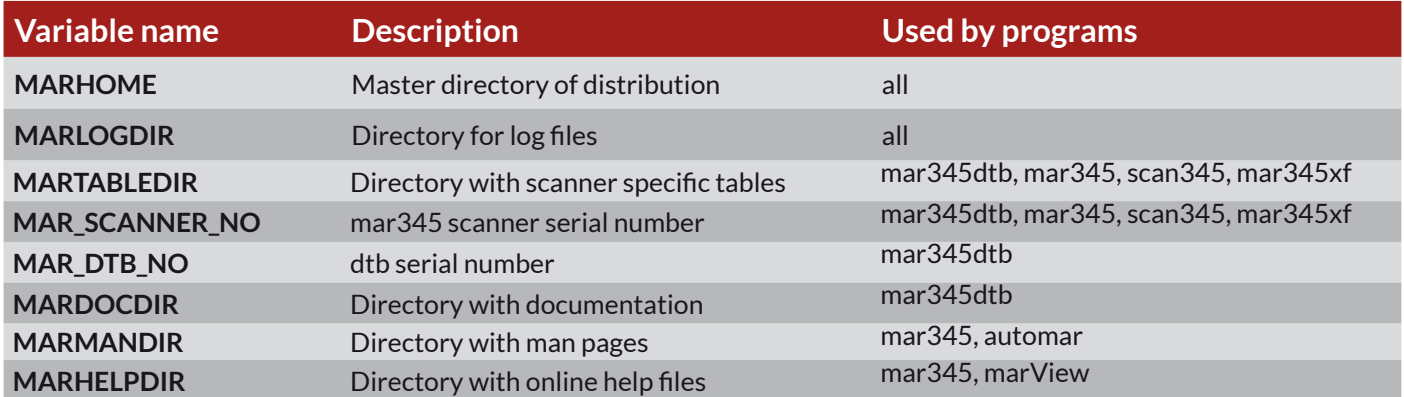

## **3. Directory Structure**

The software distribution directory (\$MARHOME) contains the following subdirectories:

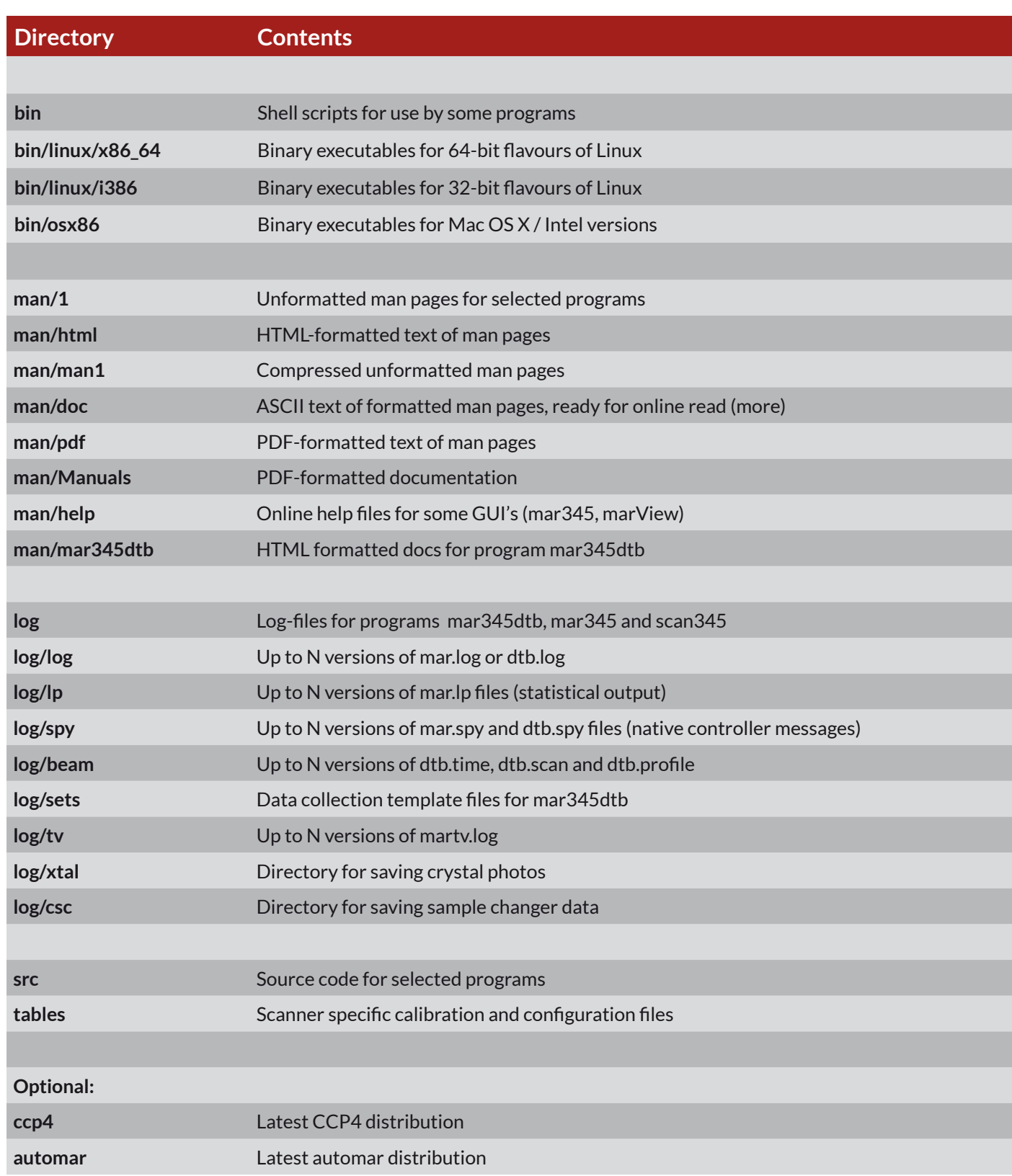

## **4. Description of Programs**

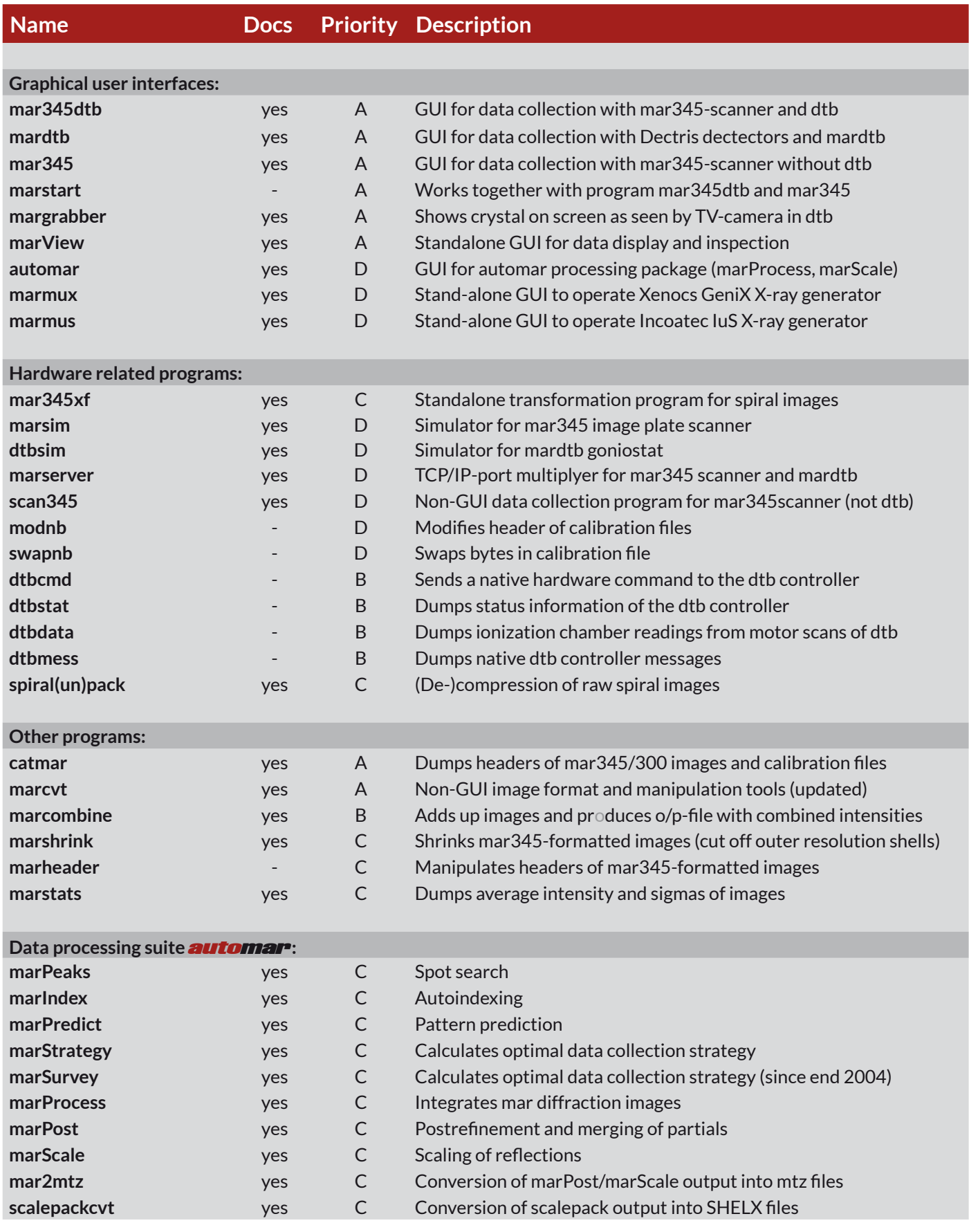

 $B = Helpful, installation recommended$   $D = Needed only in special situations$ 

- Priority codes:  $A = E$ ssential  $C = Not$  essential, may be removed
	-

## **5. Documentation**

The documentation can be found in directory \$MARHOME/man. Several formats are available:

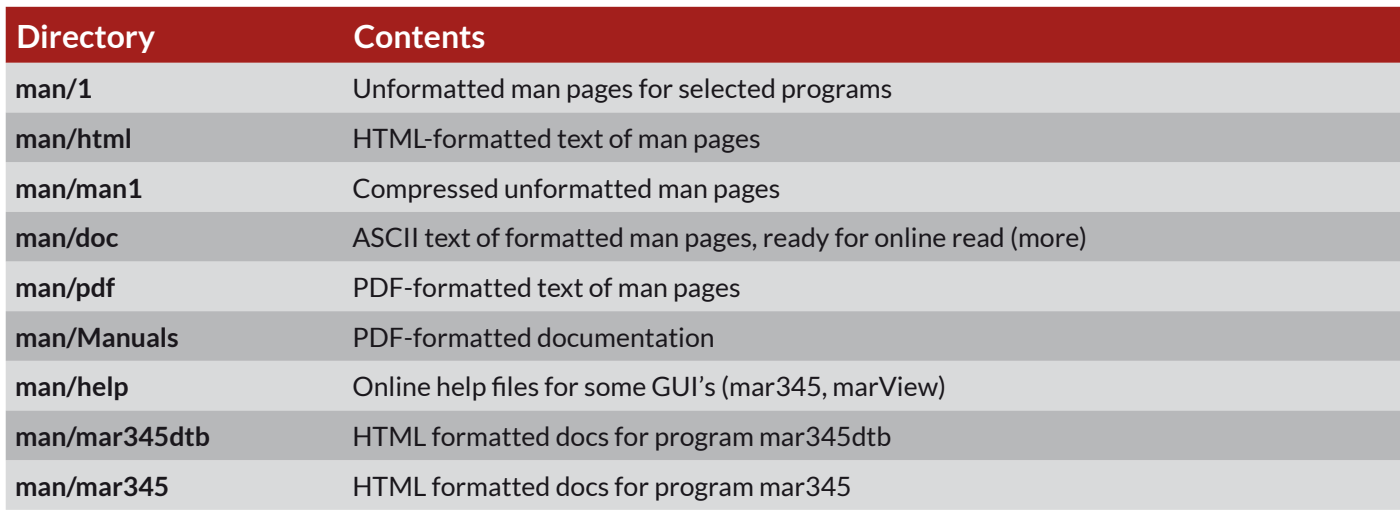

The following man pages are available:

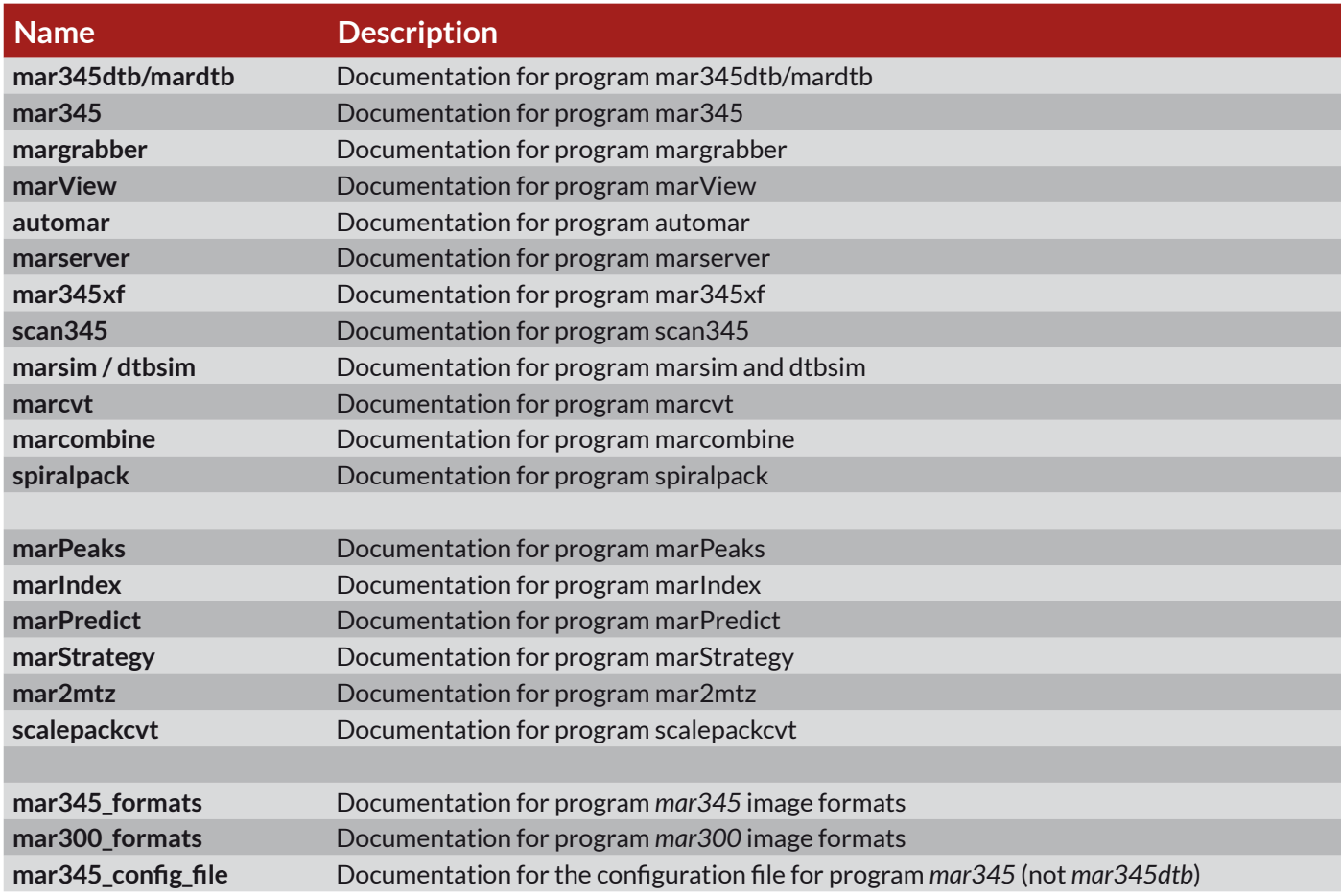

To view the man pages using man, the directory \$MARHOME/man must be in the man page search path. Consult the "man" man page for further details, since this varies from computer to computer. The GUI's provide "Help"-buttons for additional online information.

When run with the "-h" command line option, usage information is provided for most of the mar programs, e.g. type: **marcvt -h**

### **6. Software Installation**

#### **6.1 Copy contents of distribution to directory /opt/mar**

You must be super-user to do this. Create directory /opt/mar with command:

#### **mkdir /opt/mar**

If the software distribution has been distributed as compressed tar file (e.g. file mar345dtb.dist.tgz), place it into/opt/ mar and unpack its contents. by typing:

#### **cd /opt/mar; tar xvfz mar345dtb.dist.tgz**

Note, that the tar file may contain or not contain detector specific data in subdirectory "tables".

If the software distribution has been distributed on DVD or CD-Rom, insert the media in the DVD reader and copy the contents 1:1 into directory /opt/mar. With PATH being the full actual mount path for the media, use a command similar to:

#### **cd /PATH; tar cvf - . | ( cd /opt/mar; tar xf - )**

Please note, that when copying data from a DVD or CD-Rom, all files will have read-only permission, since DVDs and CD-Rom are read-only media.

Please note also, that all files in /opt/mar now probably belong to user root, which is fine, since you do not really want regular users to override files of the distributions. However, ownerships of the files do not really matter. Everything that lives in /opt/mar does not have to be writable.

#### **6.2 Create a new user account, e.g. user "mar345"**

You must be super-user to do this. You can either use a GUI (different names on different Linux distributions) or a terminal program like *useradd* or *adduser*.

Suggested home directory: **/home/mar345** Default login shell: **/bin/bash** (highly recommended)

Note: it is not mandatory to create the username "mar345". Any other username will work. It is essential, however, that every user wanting to use the mar345dtb software obtains the proper environment (see below).

#### **6.3 Login into new user account**

Open a terminal window and modify the shell initialization file (.bashrc). Add the following lines to its end:

```
 if [ -e /opt/mar/mar-env.sh ]; then
         . /opt/mar/mar-env.sh
f_1
```
These lines will load file mar-env.sh containing the required environment parameters to run all mar programs. One important feature of the mar-env.sh script is that it creates a new directory \$HOME/log and copies the contents of directory /opt/mar/log of the software distribution into that directory. If \$HOME/log already exists, this step is skipped.

### **7. Updating an existing mar345dtb software distribution**

If a mar345 scanner has been at the factory, it will usually be recalibrated before being returned to the customer. A new calibration will make the previous scanner calibration files invalid and care must therefore be taken, to delete old scanner calibration files from your software distribution and to always use the latest one.

The scanner will always be returned from a factory calibration with media (CD-Rom, DVD) containing the new calibration data and fresh executables. Make sure that you keep the media in a safe place. You will have to copy at least the calibration files from the media to your existing software distribution. The media will also allow you to clone the software to another PC. If for some reason your existing PC dies the contents of the media are all you need for reinstalling the mar software. Of couse, it does not contain a Linux distribution, so it assumes that the PC comes with a working Linux distribution.

Scanner calibration files are not provided on the web site, but are only available on media. It is therefore the **customer's responsibility to keep the distribution media in a safe place. It is also highly advisable to make backups fromtimetotimeofthesoftwaredistributiononyourharddisk,atleastofthethecalibrationfiles in\$MARTABLEDIR (/opt/mar/tables or /home/mar345/tables, respectively). It may save you time and money to restore the software in case of a breakdown.**

In order to update your existing software, you MUST copy at least the following scanner calibration files:

tables/mar2300.XXX tables/mar3450.XXX

where XXX denotes the serial number of your scanner. The files on the media should replace the ones in directory \$MARTABLEDIR (/opt/mar/tables or /home/mar345/tables, respectively).

Please note, that your existing software configuration files contained in directory \$MARTABLEDIR might differ from the files contained on the media. This is because we do not necessarily have the latest version of your configuration files because they might have been modified after installation. It is therefore advisable to keep a copy of the existing files before overwriting them.

If you want to also update the executables please make sure that the executables on the media are compatible your current Linux distribution. Current compilations of the software will not necessarily be compatible with Linux distributions installed 5 years ago. On the media you will find executables for 64-bit and 32-bit flavours of Linux distributions, that should be compatible with a large variety of distributions, our favourites being Ubuntu and CentOS. As compilation systems we typically use the Ubuntu LTS-series (long-term-support) dating 2-3 years back.

For plainly copying the entire software distribution from the CD-Rom mounted on /PATH to your hard disk with the mar345dtb software distribution residing in directory /opt/mar or /home/mar345, go to the directory where the media is mounted (here: /PATH) and copy he entire contents of the media into /opt/mar (or /home/mar345, respectively). Make sure, that you actually are allowed to write into the target directory /opt/mar (or /home/mar345), otherwise you will get lots of error messages.

**cd /PATH; tar cf - . | ( cd /opt/mar; tar xvf - )**

The "tar" command is going to overwrite any existing file. It preserves the date of the files on the media. Since all data on read-only media are read-only, the file permissions of the files copied to the disk will also be "read-only", which is okay. If you want to make files and directories in your home directory also writable, do the following:

**chmod -R +w /opt/mar**

## **8. Setting Up the Ethernet Connection**

Program *mar345dtb* communicates with the *dtb* and the *mar345*-scanner through an Ethernet interface. To use program *mar345dtb*, the network must be configured to meet the requirements of the controllers. The *mar345*-scanner has the fixed IP-address 192.0.2.1 and the *dtb* is set to address 192.0.2.3. The host computer Ethernet interface must be set to address 192.0.2.2. Network 192.0.2.x belongs to a pool of addresses that is not assigned to official networks so there should not be any conflict with the outside world.

#### **8.1 Configure a Dedicated Ethernet Card With IP-address 192.0.2.2**

To configure an Ethernet card it is most convenient to use the graphical administration tools. On Linux, most system configuration parameters will be taken from files in directory /etc/sysconfig which may be edited by hand, but you really need to know what you are doing. It is safer to use graphical administration tools (e.g. *yast2* on SuSE*)* to do the configuration.

When using 2 Ethernet cards, the primary Ethernet card (eth0 on Linux, en0 on Mac) is normally configured as member of your local network and the second Ethernet card (eth1 or en1) should be used to work with the *mar345* and *dtb*. In any case, the following parameters need to be assigned to the network card connecting to the *mar345*–detector and *dtb*:

**IP-address: 192.0.2.2 Netmask: 255.255.255.0**

#### **8.2 Add Entries to File /etc/hosts**

Edit file **/etc/hosts** and add the following lines to the end of the file:

**192.0.2.1 mar345 scanner 192.0.2.3 dtb mardtb**

If you can't find an entry for IP-address 192.0.2.2, also add:

**192.0.2.2 eth1**

#### **8.3 Confirm Settings**

Configuring the network card normally requires a reboot of the computer. Afterwards, you should be able to access other hosts (e.g. mar345) on network 192.0.2. To check network card eth1 (on Mac: en1), type:

#### **ifconfig eth1**

On Linux, this command should come back with something like:

**eth1 Link encap:10Mbps Ethernet HWaddr 00:80:C6:FF:EF:08 inet addr:192.0.2.2 Bcast:192.0.2.255 Mask:255.255.255.0 UP BROADCAST RUNNING MULTICAST MTU:1500 Metric:1 RX packets:0 errors:0 dropped:0 overruns:0 TX packets:0 errors:0 dropped:0 overruns:0 Interrupt:12 Base address:0x320** 

The correct routing table can be checked using command:

#### **netstat –r**

On Linux, it should say something similar to:

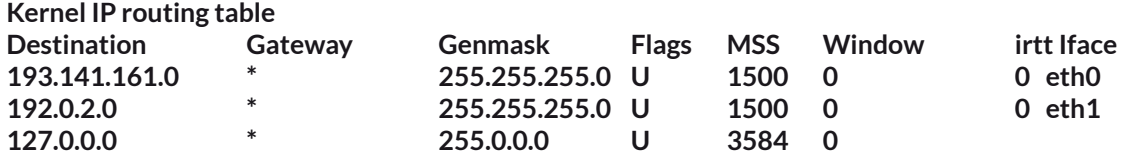

Connect the *mar345*-scanner and/or *dtb* to the Ethernet card and power them up. To check availability on the network, type:

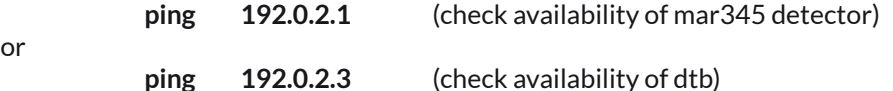

If the scanner is accessible, ping comes back with:

#### **PING mar345 (192.0.2.1): 56 data bytes 64 bytes from 192.0.2.1: icmp\_seq=0 ttl=255 time=1 ms**

If ping comes back with:

#### **ping: mar345: Unknown host**

or

or

or

 **ping: dtb: Unknown host**

then, mar345 and/or dtb has not been inserted into file /etc/hosts (see above). If ping hangs with:

**PING mar345 (192.0.2.1): 56 data bytes**

**PING dtb (192.0.2.3): 56 data bytes**

then the reason might be:

- a) the network interface has not been configured correctly
- b) the scanner or *dtb* are not turned or are not yet ready to listen
- c) there is a problem with the Ethernet cable
- d) there is a problem with the hub (check power cable!)
- e) a regular RJ-45 cable has been plugged into the **Uplink** port of the hub
- f) a cross-over cable has been plugged into any but the **Uplink** port of the hub

g) there is a problem with the scanner or *dtb* itself

#### **8.4 How to connect RJ-45 cables to the hub**

A hub allows two or more computers to talk to each other. There are two types of twisted pair Ethernet cables with RJ-45 connectors: regular ones and cross-over cables. Crossed cables must be used to directly connect two computers to each other without a hub in between. I.e. you can use a crossed cable to connect the Ethernet card of your computer and the *mar345*-detector with no hub in between. If there is hub, please note, that most hubs feature 4 or more regular ports and one "Uplink" port. You can connect regular cables to the regular hub ports (i.e. *mar345*-detector, *dtb* and computer). Alternatively, you may use a crossed cable to connect the computer or *mar345* or *dtb* to the "Uplink" port of the hub. All other combinations are not going to work.

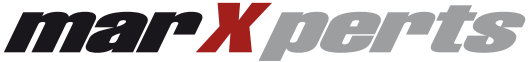

marXperts GmbH Werkstr. 3 D-22844 Norderstedt Germany

Phone: +49 40 529 884- 0 Fax: +49 40 529 884-20 info@marxperts.com www.marxperts.com